## **UNIX/LINUX-PERUSKURSSI, HARJOITUS 2**

Tehtävät palautetaan esittämällä ratkaisut opettajalle tunnin lopulla. Tehtävät voi tehdä parityönä. Hyvänä materiaalina voi käyttää apuna Cisco Network Academyn Fundamentals of Unix -materiaalia.

Harjoituksen tarkoitus on tutustua unixin hakemistorakenteessa liikkumiseen sekä tiedostojen tietojen katseluun. Tehtävät tehdään pääosin pääteikkunassa.

## *Alkutoimet*

*/opt*-hakemistossa on *coursefiles*-alihakemisto, jossa on kurssin harjoitustiedostot. Kopioi ne omaan kotihakemistoosi seuraavasti: (kirjoita komennot komentoikkunaan ja paina jokaisen rivin jälkeen enter)

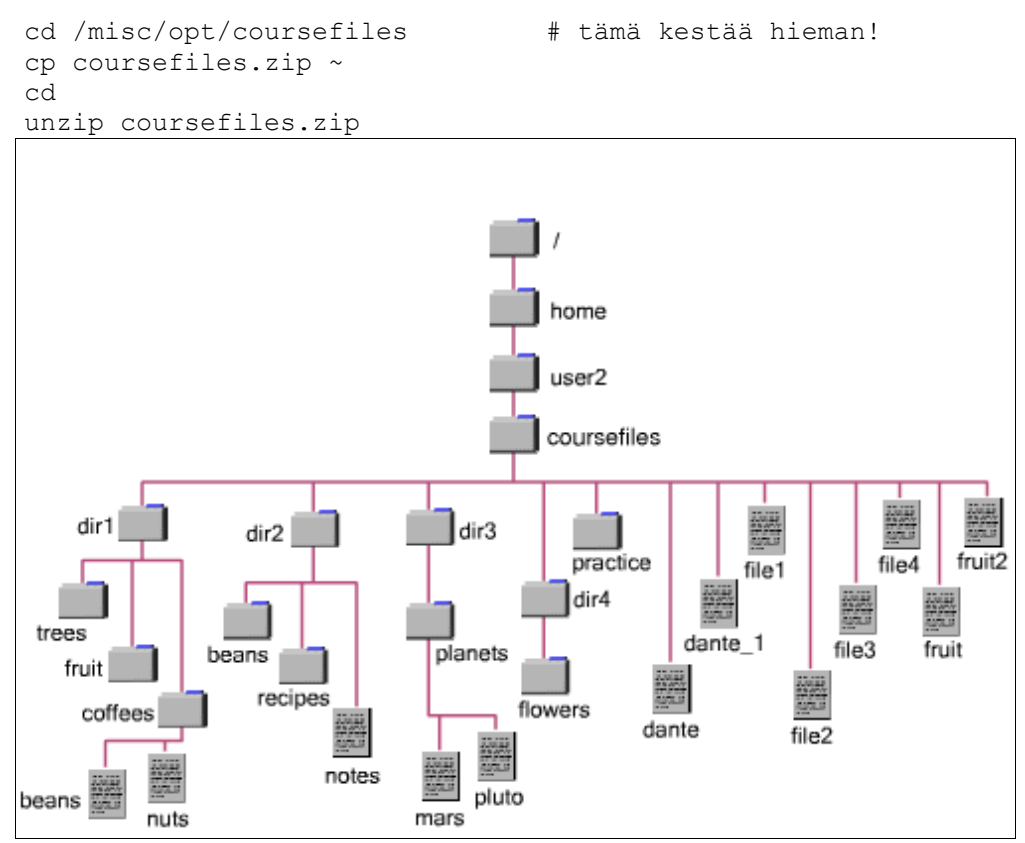

Kyseinen operaatio luo kuvassa näkyvän hakemistorakenteen levylle. Huomaa ero Fundamentals of Unix -materiaaliin: tämä luo coursefiles-nimisen hakemiston käyttäjän kotihakemistoon.

## *Tehtävät*

1. Selitä unixin komentojen yleinen muoto (syntaksi)

2. Etsi seuraavien ls-komennon optioiden pitkä muoto:

- a)  $-l$ b) -a  $\Box$
- c) -B  $\overline{\phantom{a}}$
- d)  $-d$

3. Toteuta seuraavat operaatiot ja kirjoita käytetyt komennot riveille:

- a) Mene hakemistoon *dir2* käyttäen absoluuttista polkunimeä
- b) varmista hakemisto, missä olet, käyttäen komentoa
- c) Juurihakemiston alla on *bin*-hakemisto. Mene sinne komennolla \_\_\_\_\_\_\_\_\_\_
- d) palaa kotihakemistoosi komennolla
- e) mene *flowers*-hakemistoon käyttäen suhteellista polkunimeä \_\_\_\_\_\_\_\_\_\_\_\_\_
- f) mene kotihakemistoosi käyttäen absoluuttista polkunimeä \_\_\_\_\_\_\_\_\_\_\_\_\_\_\_
- g) varmista, että olet kotihakemistossasi komennolla
- 4. Mikä on työhakemiston ja kotihakemiston ero?
- 5. Mitä seuraavat hakemistoihin liittyvät symbolit merkitsevät:
	- a) ~ (tilde) \_\_\_\_\_\_\_\_\_\_\_\_\_\_\_\_\_\_\_\_\_\_\_\_\_\_\_\_\_\_\_\_\_\_\_\_\_
	- b) .. \_\_\_\_\_\_\_\_\_\_\_\_\_\_\_\_\_\_\_\_\_\_\_\_\_\_\_\_\_\_\_\_\_\_\_\_\_\_\_\_\_\_
	- $c)$  .
	- d) \_\_\_\_\_\_\_\_\_\_\_\_\_\_\_\_\_\_\_\_\_\_\_\_\_\_\_\_\_\_\_\_\_\_\_\_\_\_\_\_\_\_\_
- 6. Kokeile ls-komentoa ja vastaa seuraaviin kysymyksiin:
	- a) katso työhakemistosi sisältö \_\_\_\_\_\_\_\_\_\_\_\_\_\_\_\_\_\_\_\_\_\_\_\_\_\_\_\_\_\_\_\_\_\_\_\_\_\_\_\_\_\_\_\_\_\_\_
	- b) katso hakemiston */etc* sisältö ruutu kerrallaan \_\_\_\_\_\_\_\_\_\_\_\_\_\_\_\_\_\_\_\_\_\_\_\_\_\_\_\_\_\_\_\_\_
	- c) montako piilotiedostoa kotihakemistossasi on? \_\_\_\_\_\_\_\_\_\_\_\_\_\_\_\_\_\_\_\_\_\_\_\_\_\_\_\_\_\_\_\_
	- d) millä optiolla sait ne selville? \_\_\_\_\_\_\_\_\_\_\_\_\_\_\_\_\_\_\_\_\_\_\_\_\_\_\_\_\_\_\_\_\_\_\_\_\_\_\_\_\_\_\_\_\_\_
	- e) listaa kaikki fi-alkuiset tiedostot pitkänä listana **warran ylionen kaikki**
	- f) mitä tulostaa seuraava komento: *ls -l dir?* (kysymysmerkki kuuluu mukaan)

g) millä optiolla saat tulostettua vain pelkät hakemistojen nimet yllä olevassa esimerkissä? \_\_\_\_\_\_\_\_\_\_\_\_\_\_\_\_\_\_\_\_\_\_\_\_\_\_\_\_\_\_\_\_\_\_\_\_\_\_\_\_\_\_\_\_\_\_\_\_\_\_\_\_\_\_\_\_\_\_\_\_\_\_\_\_

\_\_\_\_\_\_\_\_\_\_\_\_\_\_\_\_\_\_\_\_\_\_\_\_\_\_\_\_\_\_\_\_\_\_\_\_\_\_\_\_\_\_\_\_\_\_\_\_\_\_\_\_\_\_\_\_\_\_\_\_\_\_\_\_\_\_\_\_\_\_\_\_\_

h) katso kotihakemistosi ja /bin -hakemiston sisällöt -F -optiolla. Minkä tyyppisiä tiedostoja näistä löytyi? Mistä voit päätellä tiedostotyypin? \_\_\_\_\_\_\_\_\_\_\_\_\_\_\_\_\_\_\_\_\_\_\_\_\_\_\_\_\_\_

i) Mitä tekee ls-komennon optio -t (*ls -t*)? Missä ja milloin voisit käyttää sitä hyväksesi? \_\_\_\_\_\_\_\_\_\_\_\_\_\_\_\_\_\_\_\_\_\_\_\_\_\_\_\_\_\_\_\_\_\_\_\_\_\_\_\_\_\_\_\_\_\_\_\_\_\_\_\_\_\_\_\_\_\_\_\_\_\_\_\_\_\_\_\_\_\_\_\_\_\_